# Getting Started

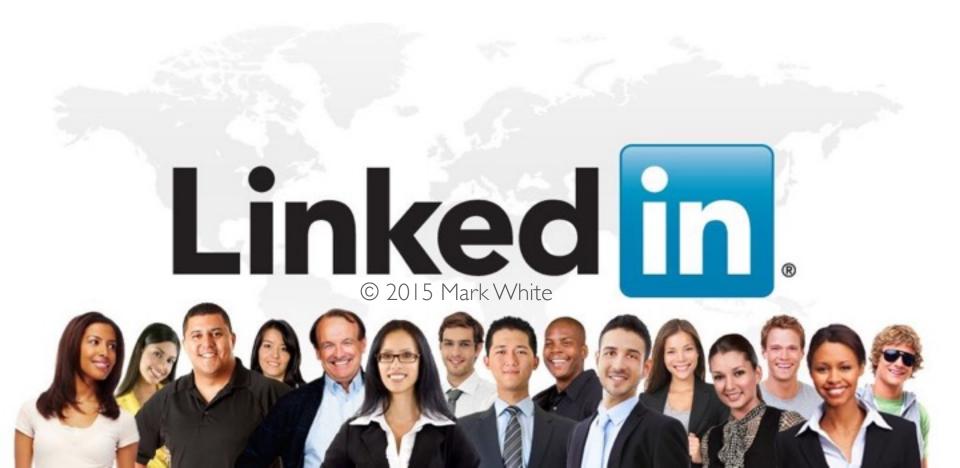

# Things We'll Cover Today

- How to Create an Account
- Using Resume' Builder
- Using Saved Searches
- Connecting with Others
- Tips & Hints

# Step One - Signup

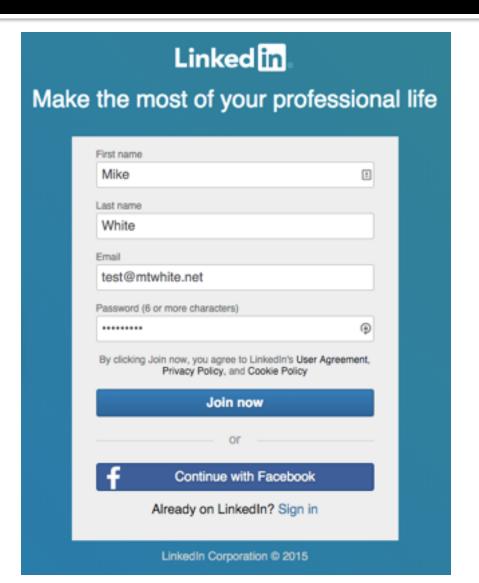

### Choose Your Location

### Let's start with your profile

This will set you up for success on LinkedIn

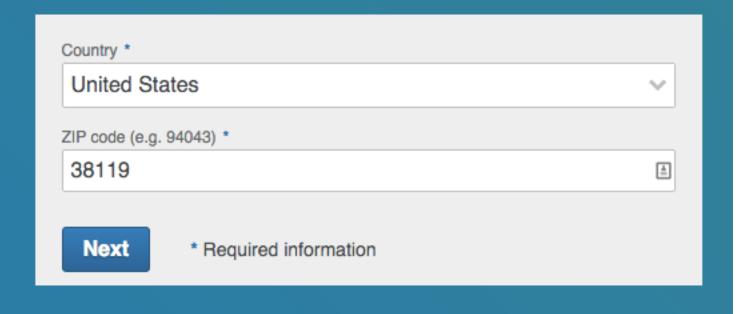

## Choose Job vs. Student

### Let's start with your profile

This will set you up for success on LinkedIn

| Are you a student? * • Yes     |                          |  |
|--------------------------------|--------------------------|--|
| School or College/University * |                          |  |
|                                |                          |  |
| Start year *                   | End year (or expected) * |  |
|                                | <b>~</b>                 |  |

### Start Your Profile

#### Let's start with your profile

This will set you up for success on LinkedIn

| Are you a student? * Yes  Job title * | No                     |   |
|---------------------------------------|------------------------|---|
| Chief Order Picker                    |                        |   |
| Company *                             |                        |   |
| Acme Warehouse - Mem                  | phis                   |   |
| Industry *                            |                        |   |
| Warehousing                           |                        | ~ |
|                                       |                        |   |
| Create your profile                   | * Required information |   |

### Choose Your Path

#### What do you want to accomplish?

We'll use this info to personalize your experience. (Don't worry, we'll keep it private.)

| Keep in touch with my contacts   | > |
|----------------------------------|---|
| Find a job                       | > |
| Stay up-to-date with my industry | > |
| Build my professional network    | > |
| Not sure yet. I'm open!          | > |

### Add Your Contacts

# Let's find people who can help with your next career step

As many as 70% of jobs come through people you know!

Continue

Skip

We'll import your address book to suggest connections and help you manage your contacts. Learn more

### Confirm Your Email

#### Let's confirm your email

Confirming your email ensures you always have access to your account

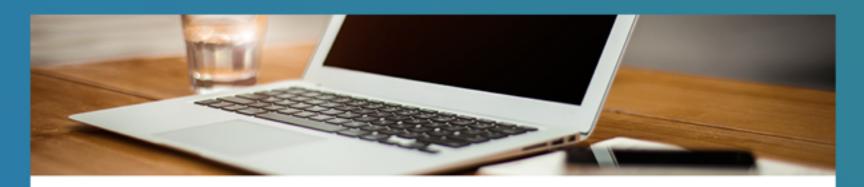

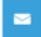

Email sent to linkedin@mtwhite.net!
Click the link in the email to confirm your email address

Send another email

### Confirm Your Email

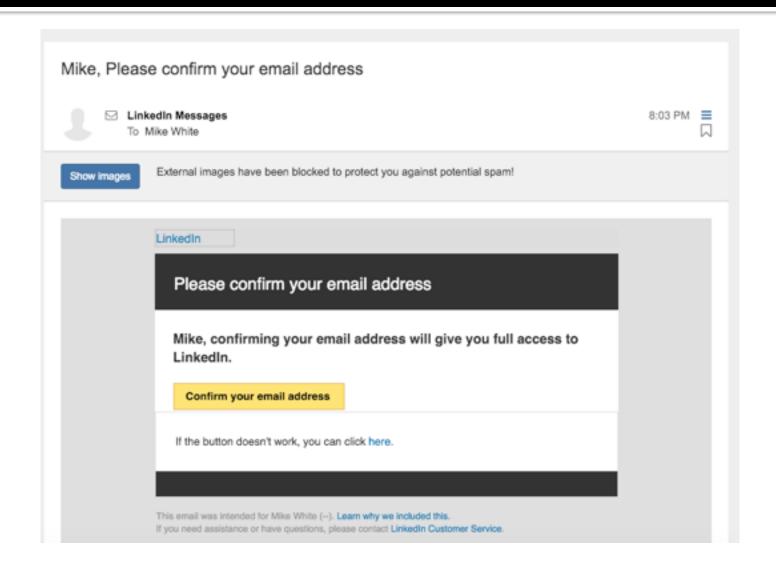

### Quick Start

#### Do any of these jobs look interesting to you?

Choose a few to get updates when similar jobs are posted

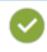

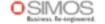

OPERATIONS MANAGERS -Memphis, TN

Memphis, TN SIMOS Insourcing Solutions

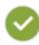

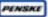

Maintenance Manager Trainee US-Tennessee-Memphis Penske Truck Leasing

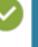

Senior Financial Analyst

Byhalia, MS Thomas & Betts

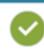

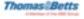

Hearing Testing Laboratory

Memphis, TN Radians, Inc.

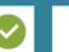

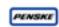

Branch Service Manager

US-Tennessee-Memphis Penske Truck Leasing

# Download Mobile App

#### Get the app

Keep opportunity in your pocket, wherever you are

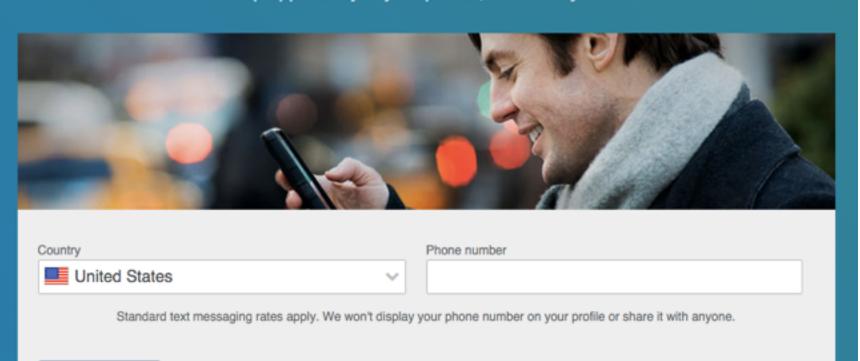

Get the app

Skip

# Job Search

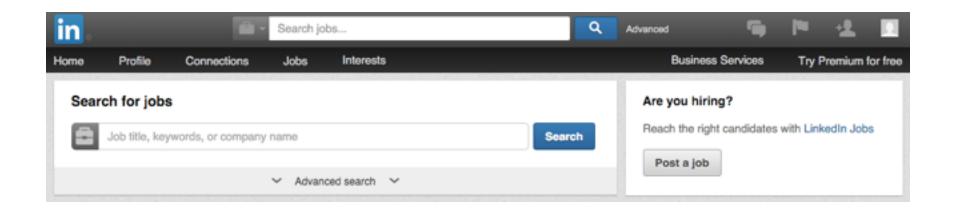

### Edit Your Profile

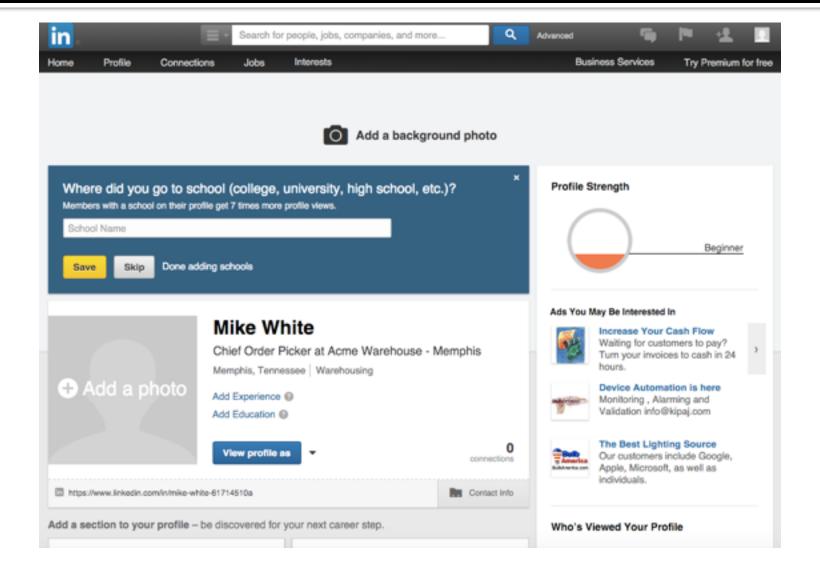

# Done! (sort of...)

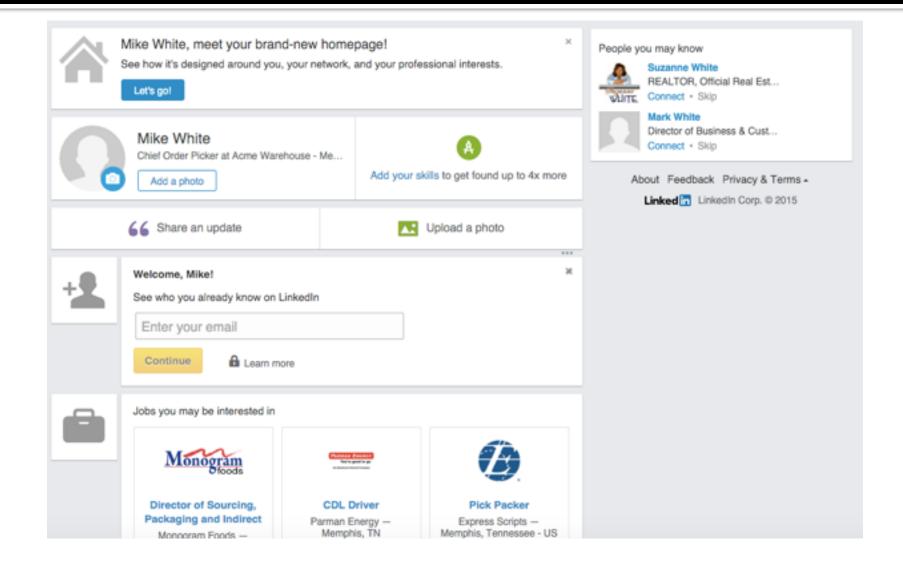

### Using Resume' Builder

- http://resume.linkedinlabs.com/
- Grant access to your profile.
- Automatically takes your data from LinkedIn profile and creates a simple clean resume'.

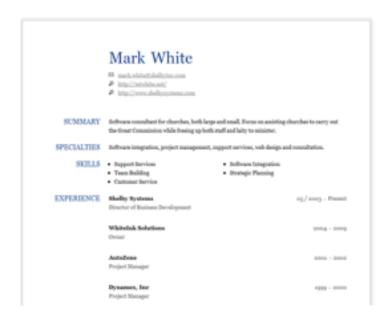

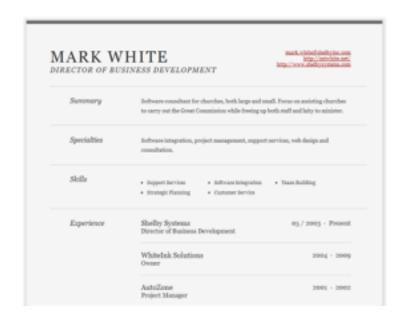

## Using Saved Searches

- Perform a search for your desired results.
- Click the Save Search link. You may save up to three searches in the free account version.

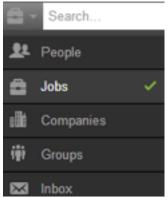

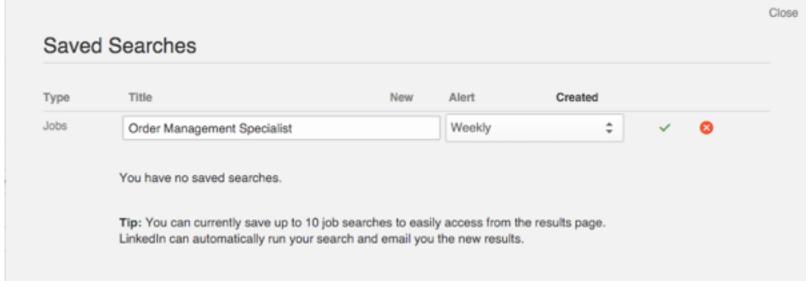

# Connecting with Others

- Connect only with people you know. \*
- Personalize the LinkedIn request message.
- Skip the message altogether by clicking connect from the Search Results instead.
- Say please and thank you.
- Respond quickly to requests.

### Tips

- Use a professional picture. Profiles with a picture are 14X more likely to be viewed.
- Add your LinkedIn profile URL to your personal email signature.
- Make changes to your profile every 3-4 days to keep your profile in the timeline. Recruiters notice this.
- Add each role at your last few jobs, it's ok to have overlapping dates at the same company.

### Tips

- Join groups related to your field.
- Participate. Your profile is 5X more likely to be viewed if you are active in groups, discussions, etc.
- Reorder your profile by dragging the most important sections to the top.
- Use LinkedIn Premium if absolutely necessary.

# Questions?

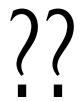

### Extra 10%

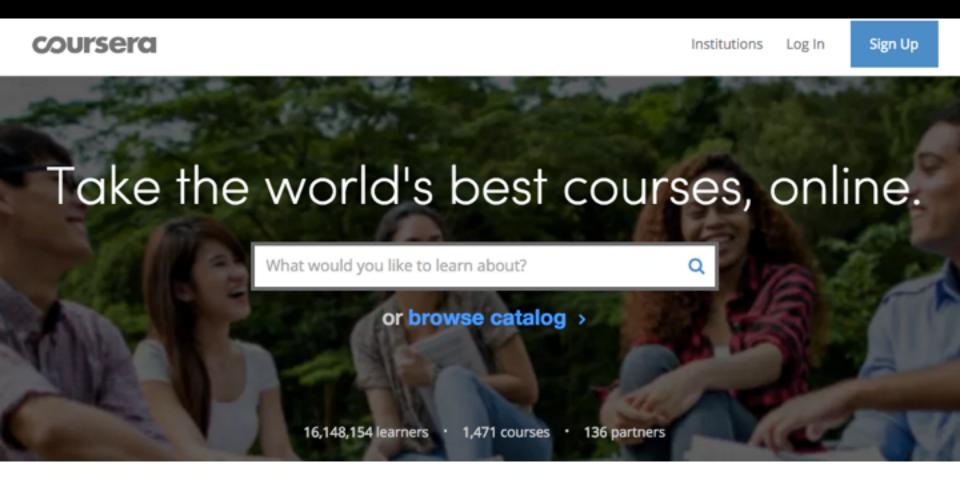

- Courses from Columbia, Yale, Brown, etc.
- Arts & Humanities, Business, Computer & more...
- Plenty of free courses.

### Links

### resources.mtwhite.net

mark@mtwhite.net